## **Download auf PC, MAC, Laptop**

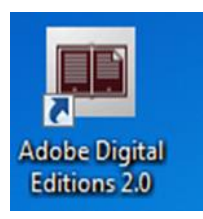

Sie benötigen die kostenlose eBooks-Software **Adobe Digital Editions** um eBooks mit Ihrem PC, MAC oder Laptop herunterladen und lesen zu können.

## Schritt 1: Adobe Digital Editions installieren

In der Google Suche **Google** Adobe Digital Editions  $Q$ Adobe Digital Editions Download suchen Herunterladen | Adobe Digital Editions www.adobe.com/de/solutions/ebook/digital-editions/download.html + öffnen Das eBook Erste Schritte (Getting Started) wird zusammen mit Adobe Digital Editions 4.0.3 installiert. Wenn Sie die Installation als Standardbenutzer (Benutzer ... Lösungen / Adobe eBook-Plattform Adobe Digital Editions / Herunterladen ÜBERBLICK **TECHNISCHE DATEN** HÄUFIG GESTELLTE FRAGEN VERSIONSHINWEISE HERUNTERLADEN **BEISPIEL-EBOOKS** Adobe Digital Editions 4.0.3-Installationsprogramme Laden Sie nachfolgend das ADE-Installationsprogramm für Macintosh oder Windows herunter. Führen Sie dann das Installationsprogramm auf Ihrem Rechner aus, um Adobe Digital Editions zu installieren. Adobe Digital Editions für Windows **oder** MAC Adobe Digital Editions 4.0.3 für Macintosh herunterladen (19.2 MB) auswählen und öffnen Adobe Digital Editions 4.0.3 für Windows herunterladen (7.7 MB)  $\Sigma$ Öffnen von ADE 4.0 Installer.exe Sie möchten folgende Datei öffnen: ADE 4.0 Installer.exe

Vom Typ: Binary File (7.8 MB) Von: http://download.adobe.com Möchten Sie diese Datei speichern? Datei speichern Abbrechen

Datei speichern

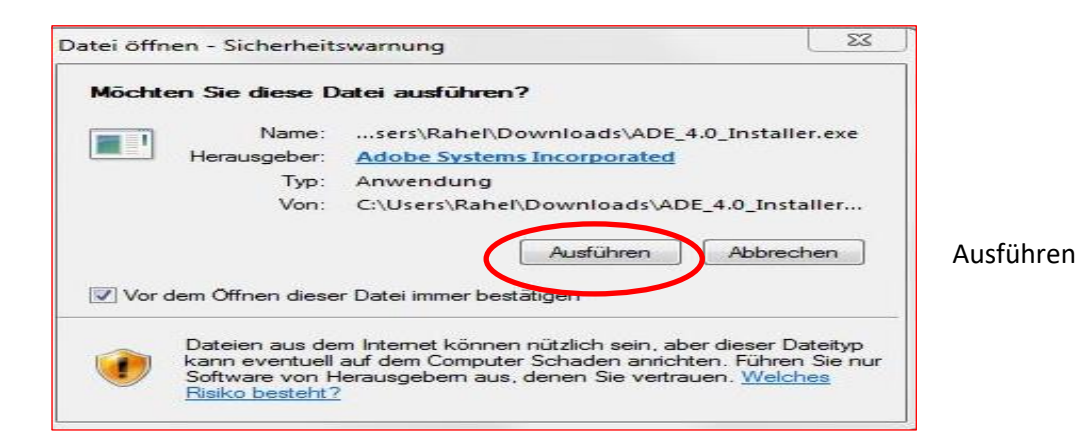

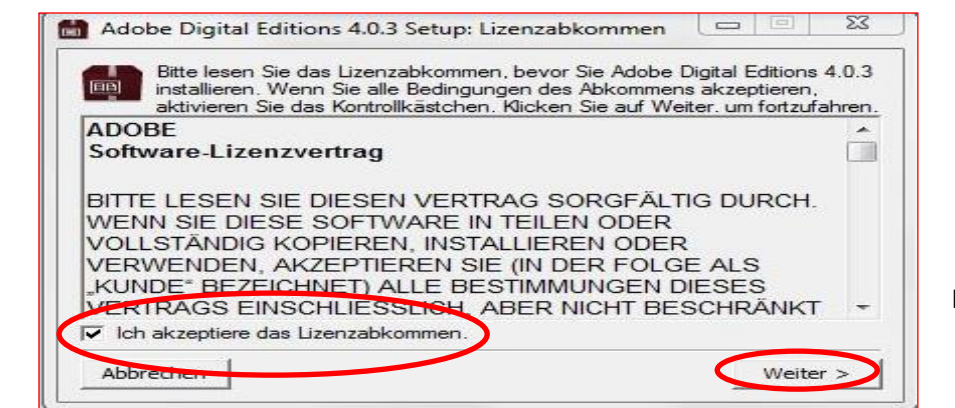

Haken setzen: Ich akzeptiere das ...

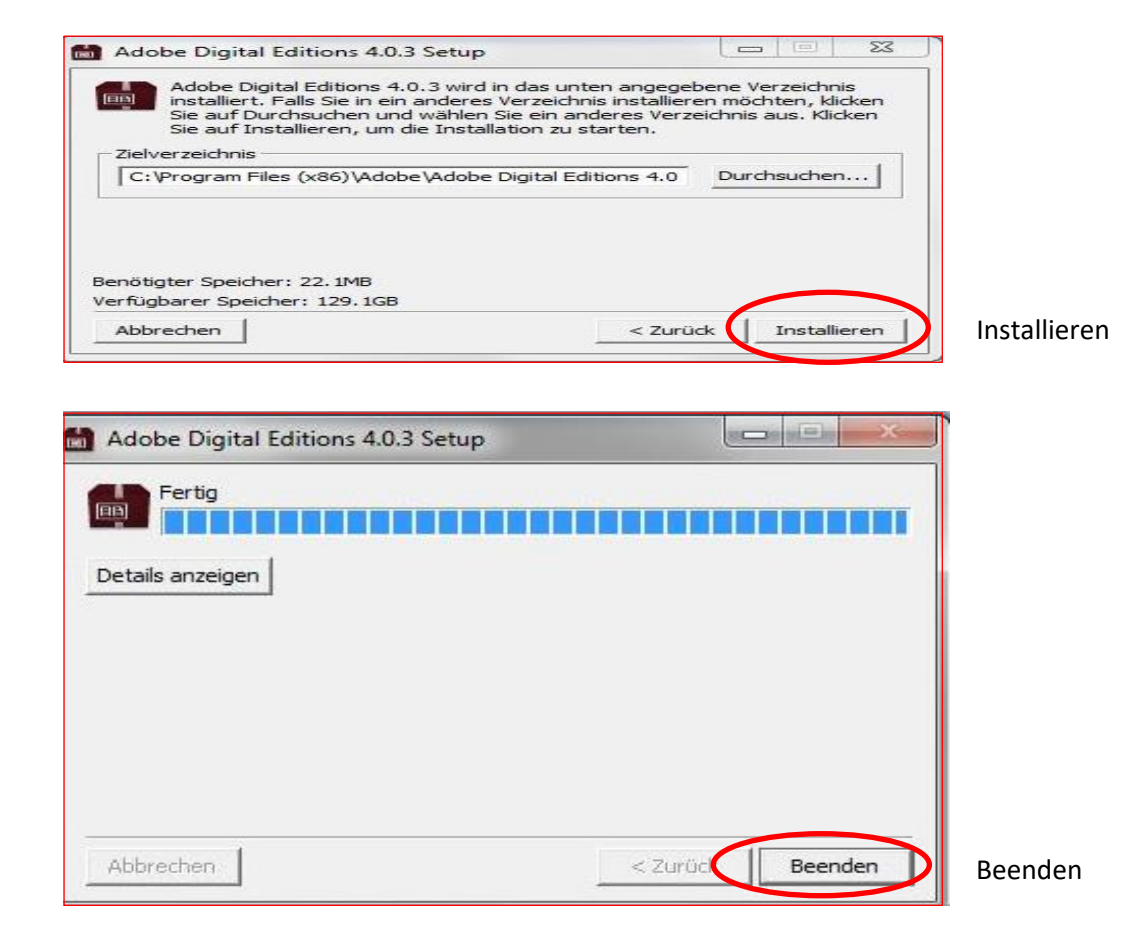

Adobe-ID anlegen

• Sie haben noch keine Adobe-ID:

Die Adobe-ID besteht aus Ihrer E-Mail-Adresse und einem Passwort und kann jederzeit und kostenlos von Ihnen auf der Adobe-WebSite angelegt werden:

www.adobe.com/de/membership

• Sie haben bereits eine Adobe-ID: Sie benötigen nur Ihr Passwort.

Schritt 2: eBook downloaden auf PC, MAC, Laptop

## **Download auf PC, MAC, Laptop**

So geht es:

Benutzernamen merken? Angemeldet bleiben?

Anmelden

+ Info zum Login  $+$  Zurück

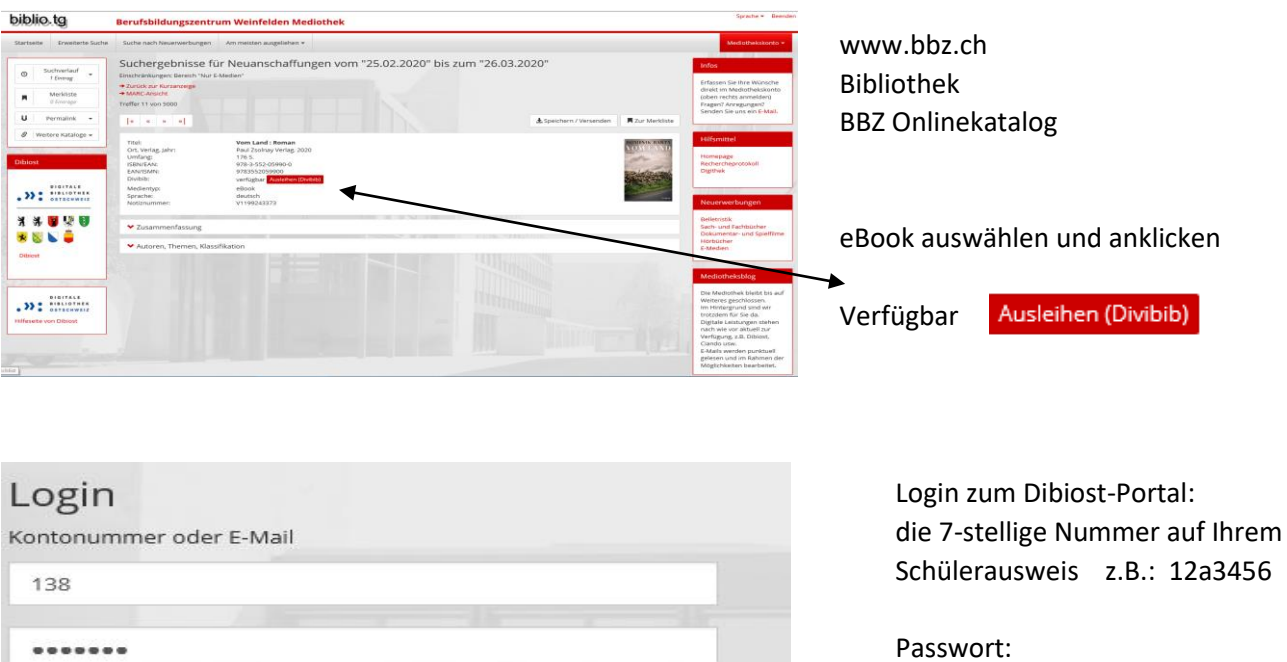

7-stellige Nummer mit 4 Grossbuchstaben Ihres Nachnamens z.B. Peter Muster: 12a3456MUST

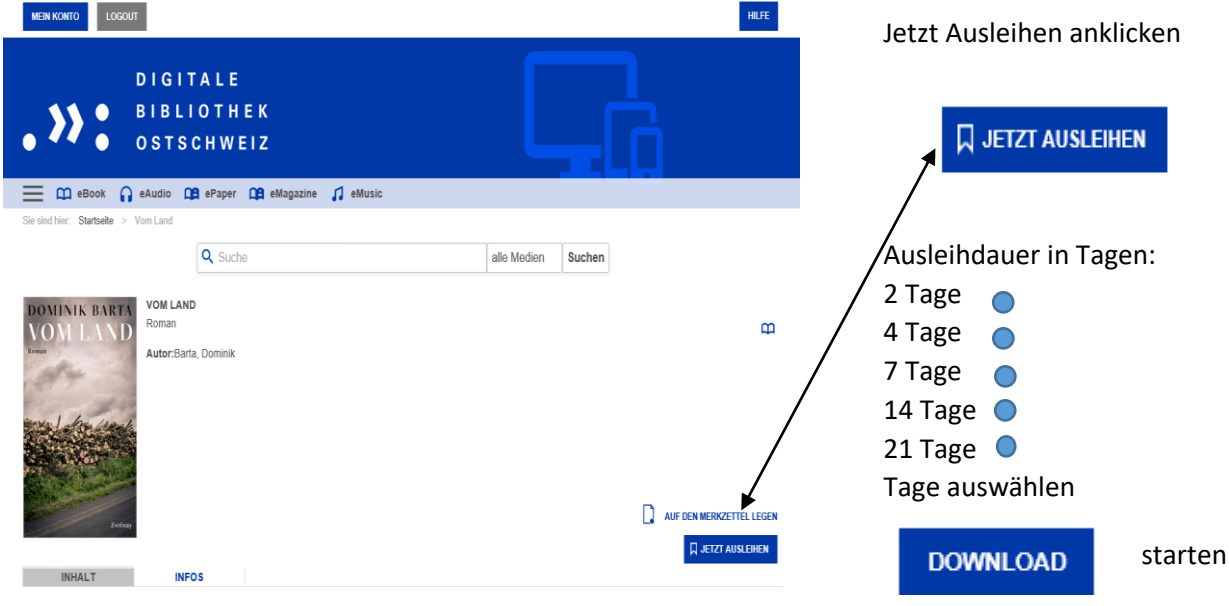

Bei Fragen zum Login wenden Sie sich an die Bibliothekarin